Dipl.-Ing. Architekt Martin Krull

# Features für Stahlbeton-Bauteile

## Einbauteilplanung mit ViCADo.ing

Um Bauteile aus Stahlbeton wärmedämmtechnisch zu entkoppeln, Schallübertragung zu minimieren oder nachfolgende Bauteilanschlüsse zu erleichtern, sind Einbauteile in Stahlbetonbauteilen unumgänglich. Mit ViCADo.ing 2016 steht dem Anwender hierfür der EinbauteilEditor zur Verfügung. Über diesen Editor können Einbauteile mit beliebig komplexen Geometrien erzeugt und gleichzeitig vereinfachte 2D-Darstellungen definiert werden. Umfängliche Platzierungs-, Beschriftungs- und Auswertungsmöglichkeiten ermöglichen einen neuen Komfort im Bereich der Einbauteilplanung.

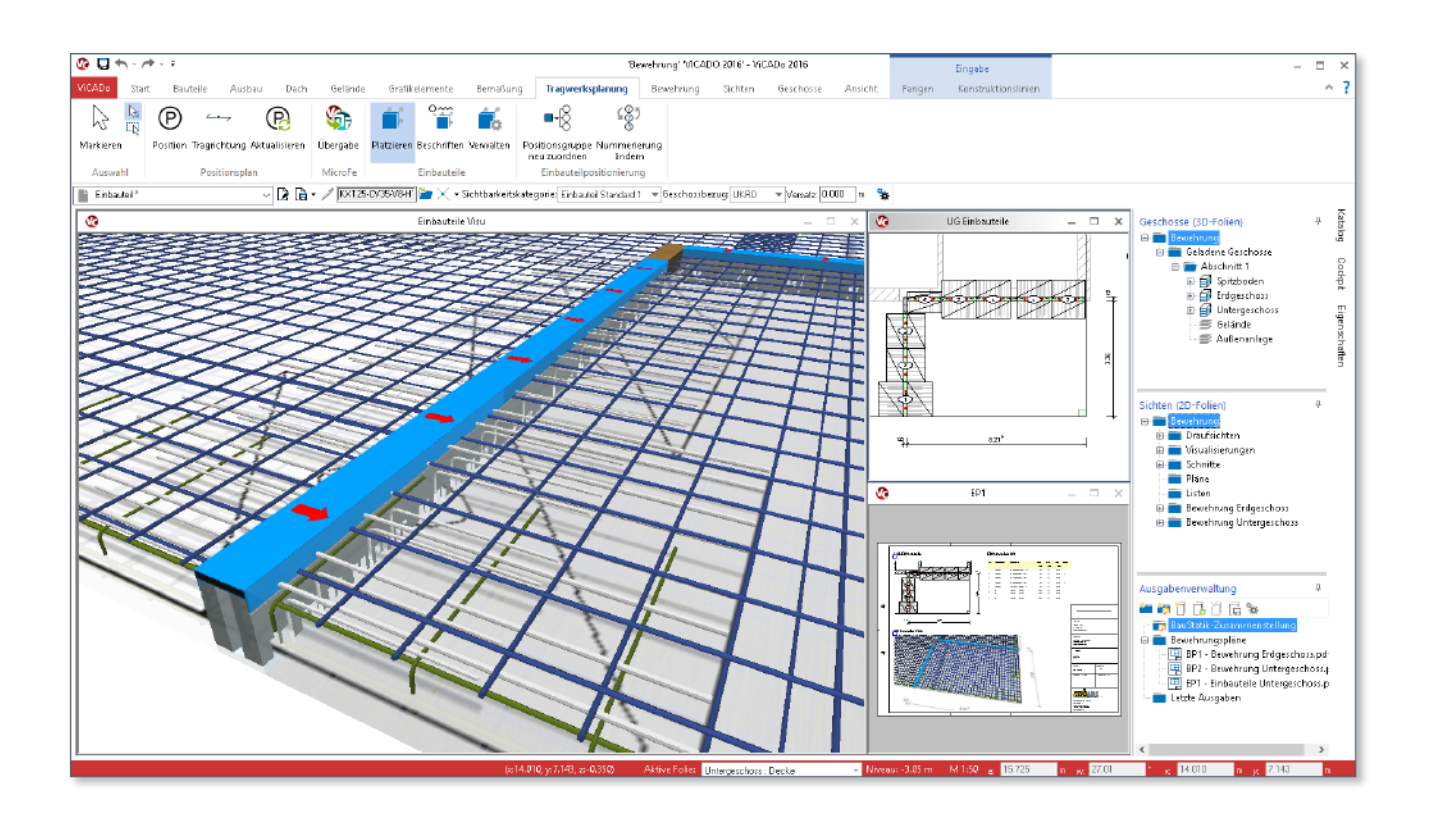

Die Art und Vielfalt der Einbauteile für Stahlbeton ist von einer täglich weiter anwachsenden Komplexität. Hersteller von Einbauteilen bieten den Planenden eine Fülle an Lösungen für wärme- und schaltechnische Problempunkte an Gebäuden. Für die Befestigung von tragkonstruktiven Bauteilen oder der technischen Gebäudeausrüstung ist allein die Auswahl an klassischen Ankerschienen und -platten sehr umfangreich. Transportanker, Schalungsköcher oder Fugenbleche sind weitere Beispiele für die große Bandbreite der Einbauteile.

Um den hieraus resultierenden Anforderungen an eine CAD-Software für die Verwaltung, Eingabe im CAD-Modell, grafische Darstellung und Erfassung in Listen Rechnung zu tragen, steht den Anwendern von ViCADo.ing 2016 der neue EinbauteilEditor zur Verfügung: Ein flexibles Werkzeug für Katalogisierung, Platzierung und Beschriftung sowie Auswertung. Durch die Platzierung im virtuellen Gebäudemodell von ViCADo kann die Einbausituation präzise erfasst und auch ggf. notwendige Anschlussbewehrung im baulichen Zusammenhang dargestellt werden.

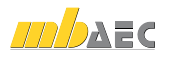

#### Einbauteile selbst erzeugen

ViCADo.ing 2016 bietet dem Anwender völlig neue Möglichkeiten zum Erstellen, Einfügen und Auswerten von Einbauteilen. Über den neuen EinbauteilEditor können individuelle Einbauteile dreidimensional modelliert werden. Aus geometrischen Grundformen können vom einfachen Aussparungskörper für Betonwände bis hin zu komplexen Anschlusselementen zur Bauteilentkoppelung alle Arten von Einbauteilen erzeugt werden.

Allen Einbauteilen können bezogen auf die Hauptblickrichtungen sechs Ersatzdarstellungen zugeordnet werden. Die Ersatzdarstellungen werden automatisch aus der Bauteilgeometrie der 3D-Körper erzeugt und können beliebig angepasst werden. Zusätzlich können die Ersatzdarstellungen mit Grafikelementen wie Füllflächen oder Texten ergänzt werden.

Ebenso können den Einbauteilen Voreinstellungen zum Präfix und Suffix für die Positionierung sowie Eigenschaften zur Auswertung und LV-Erstellung in ViCADo zugeordnet werden.

Für eine komfortable Eingabe der erstellten Einbauteile in ViCADo lässt sich jedem Einbauteil ein Geschosshöhenbezug als Vorauswahl zuordnen. So kann zum Beispiel sichergestellt werden, dass ein Isokorb immer mit seiner Unterseite bündig mit der Unterkante der jeweiligen Geschossdecke geführt wird.

Abschließend kann optional für die Verschneidung von Einbauteilen mit den ViCADo-Bauteilen ein Verdrängungskörper geometrisch im EinbauteilEditor definiert werden.

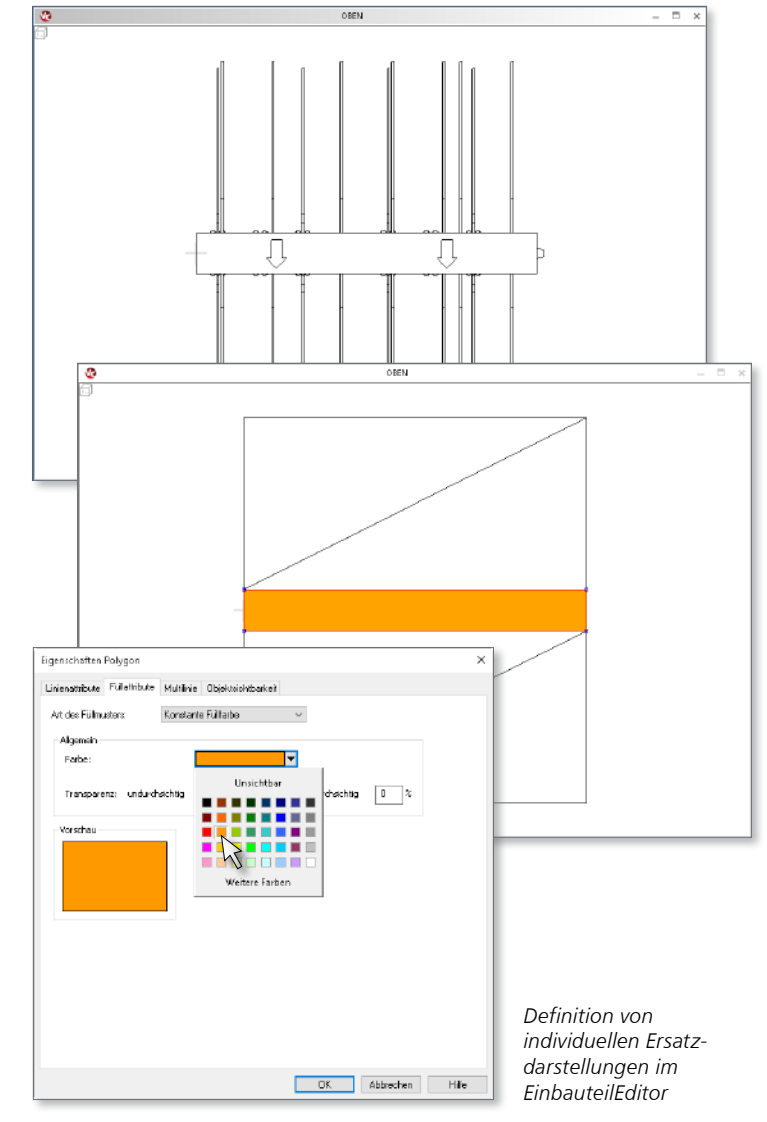

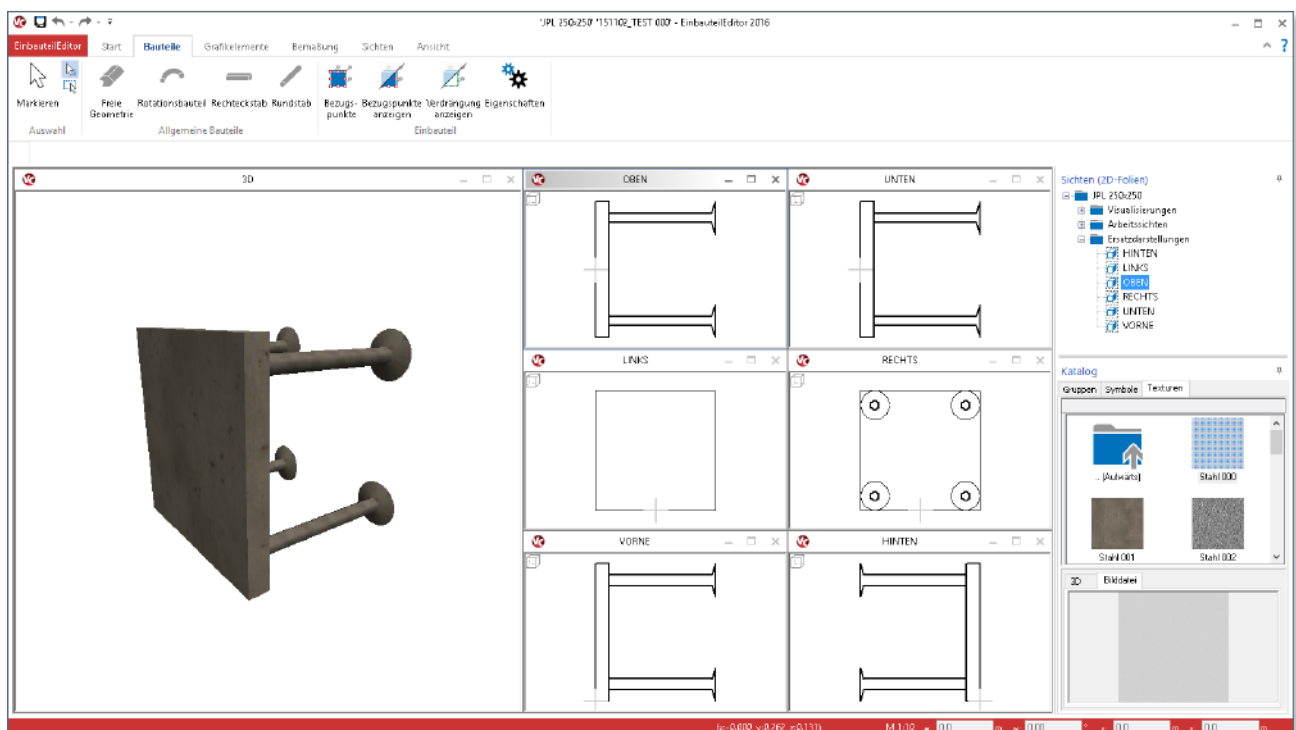

*Modellierung im EinbauteilEditor*

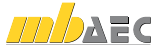

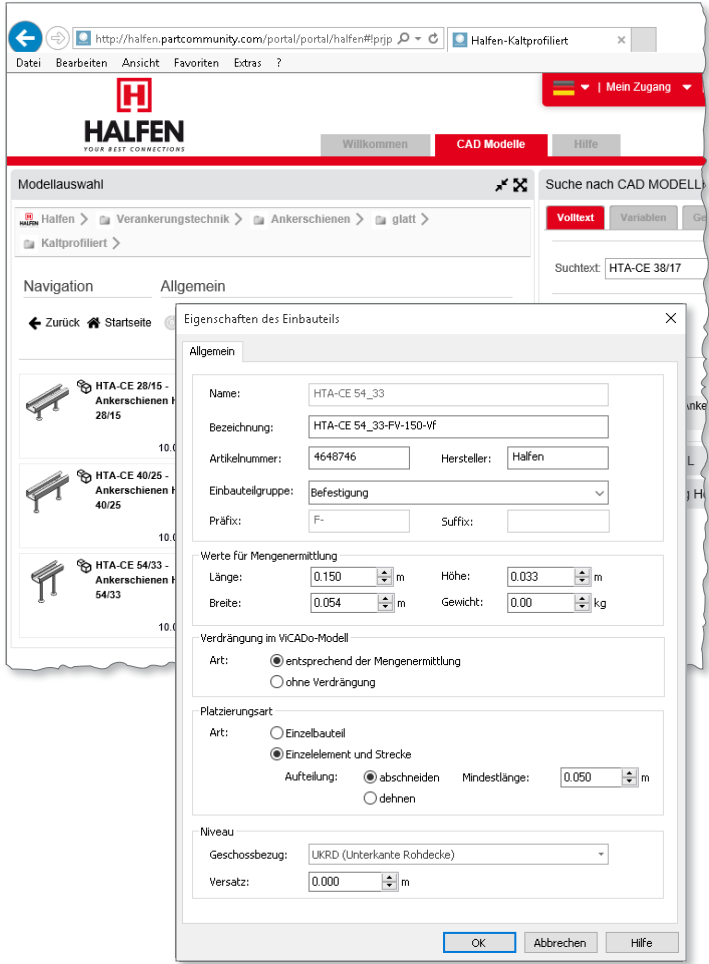

*Eigenschaften eines importierten Einbauteils im EinbauteilEditor*

#### Einbauteile importieren

Viele Hersteller von Einbauteilen stellen 3D- und 2D-Daten von ihren Produkten kostenfrei zur Verfügung. Diese Daten können über die Import-Funktion vom EinbauteilEditor genutzt werden, um die 3D-Objekte mit den zweidimensionalen Ansichten zu verbinden.

Liegen die Daten des Herstellers in einer gleichbleibenden Struktur am jeweils gleichen Speicherort vor, können bei einmaliger Zuordnung von Ersatzdarstellungen und Dateinamen-Schemen ohne weiteren Aufwand umfängliche Produktreihen als ViCADo-Einbauteile importiert werden.

Um die Ersatzdarstellung aus den verschiedenen Blickrichtungen bezogen auf den 3D-Körper fluchtend auszurichten, steht dem Anwender eine Positionskorrektur beim Import zur Verfügung: Für die als Zip-Dateien importierten Einbauteile der Firmen Schöck und Halfen wird beim Import die 2D-Darstellung automatisch zum 3D-Objekt ausgerichtet. Die Zip-Dateien können über die jeweiligen firmeneigenen Downloadportale für die hier angebotenen Einbauteile generiert und direkt in den EinbauteilEditor importiert werden. Gleichzeitig werden ebenfalls importierte Daten wie die Einbauteilbezeichnung, Hersteller oder Artikelnummer direkt übernommen.

Als 3D-Daten können Objekte im IFC-Format importiert werden. Der Import von Ersatzdarstellungen auf der Grundlage von Herstellerzeichnungen kann für Dateien erfolgen, die im DWG- oder DXF-Format vorliegen.

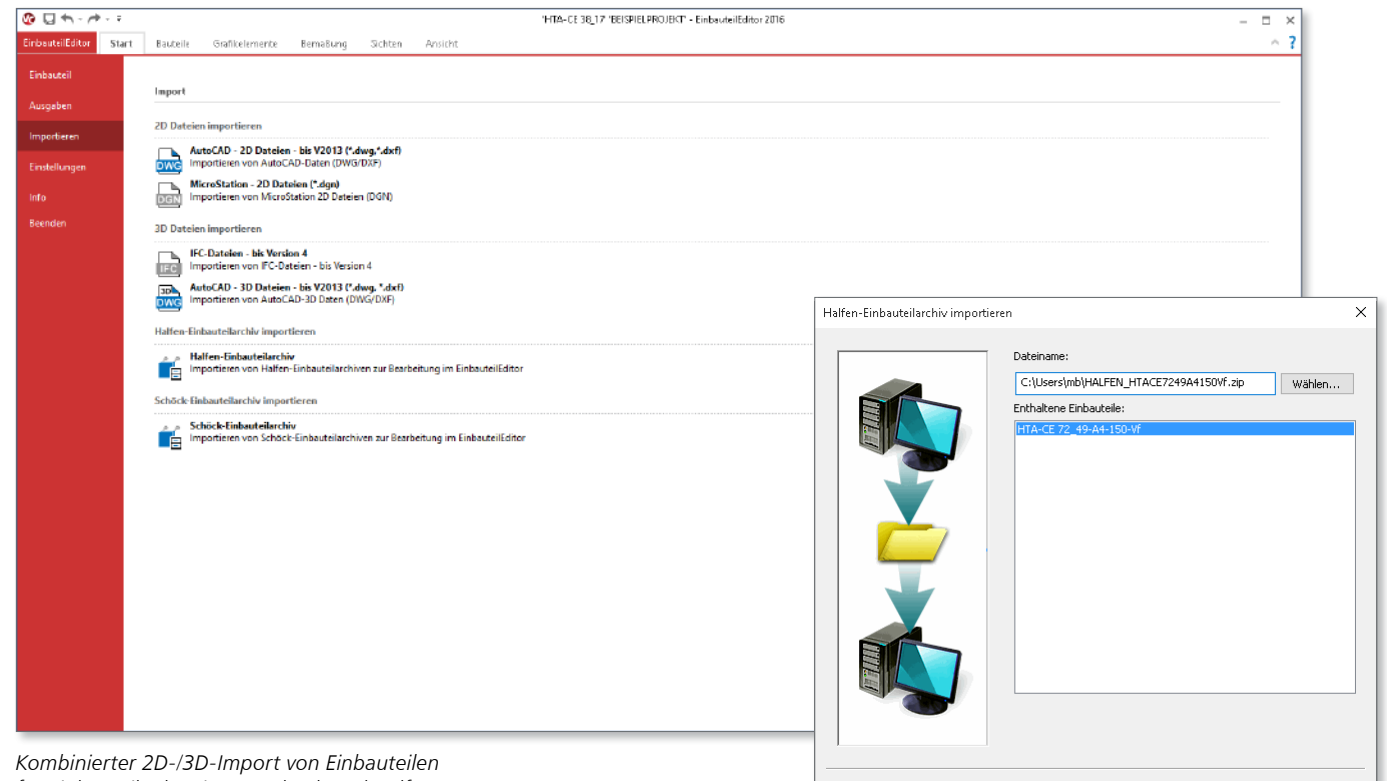

*für Einbauteile der Firmen Schöck und Halfen*

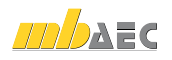

< Zurück Fertig stellen Abbrechen Hilfe

#### Einbauteile einbauen

Über den EinbauteilEditor erstellte Einbauteile können in ViCADo.ing 2016 über den Einbauteil-Katalog aufgerufen und in das Gebäudemodell eingefügt werden. Hierzu stehen verschiedene Eingabearten zur Verfügung. Neben dem Einfügen von Einzelbauteilen können Einbauteile auch polygonal verlegt werden. Je nach Einbauteilart können Bauteile gedehnt oder aneinander gefügt werden.

Der im EinbauteilEditor definierbare Niveaubezug erlaubt eine automatische Höhenplatzierung bezogen auf die Niveauwerte von Böden oder Decken des ViCADo-Geschosses. Je nach Einbausituation können unmittelbar vor der Eingabe hiervon abweichende Niveaubezüge gewählt werden.

Einbauteile können sowohl einzeln im Gebäudemodell platziert als auch über einen definierten Polygonzug aneinandergereiht verlegt werden. Bei Bedarf werden über diese Eingabeart geschnittene Einbauteile, zum Beispiel halbierte Isokörbe, erzeugt. Für den Einbau von Meterware können entsprechend definierte Einbauteile über die Platzierungsart "Dehnen" mit einer individuellen Länge eingebaut werden.

Zusätzlich stehen für das Einfügen von Einbauteilen die gewohnten ViCADo-Vorlagen zur Verfügung: Auf häufig verwendete Einbauteile kann schnell zugegriffen und den Einbauteilen können vorab Leistungsverzeichnispositionen mit dem Zusatzmodul ViCADo.ausschreibung zugeordnet werden.

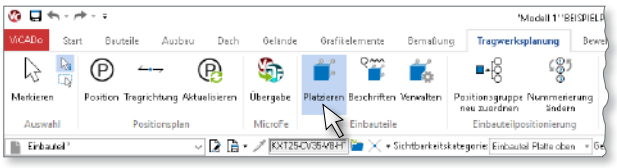

*Aufruf der Einbauteil-Funktionen im Menüband*

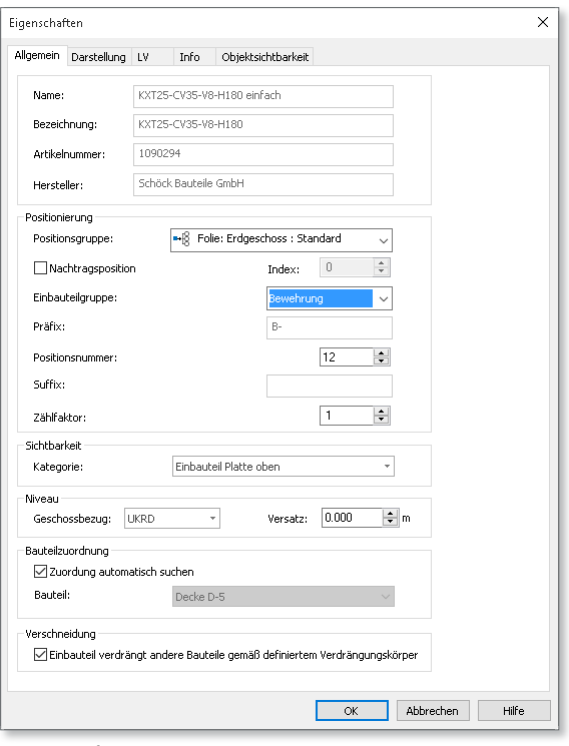

*Eigenschaften von platzierten Einbauteilen in ViCADo*

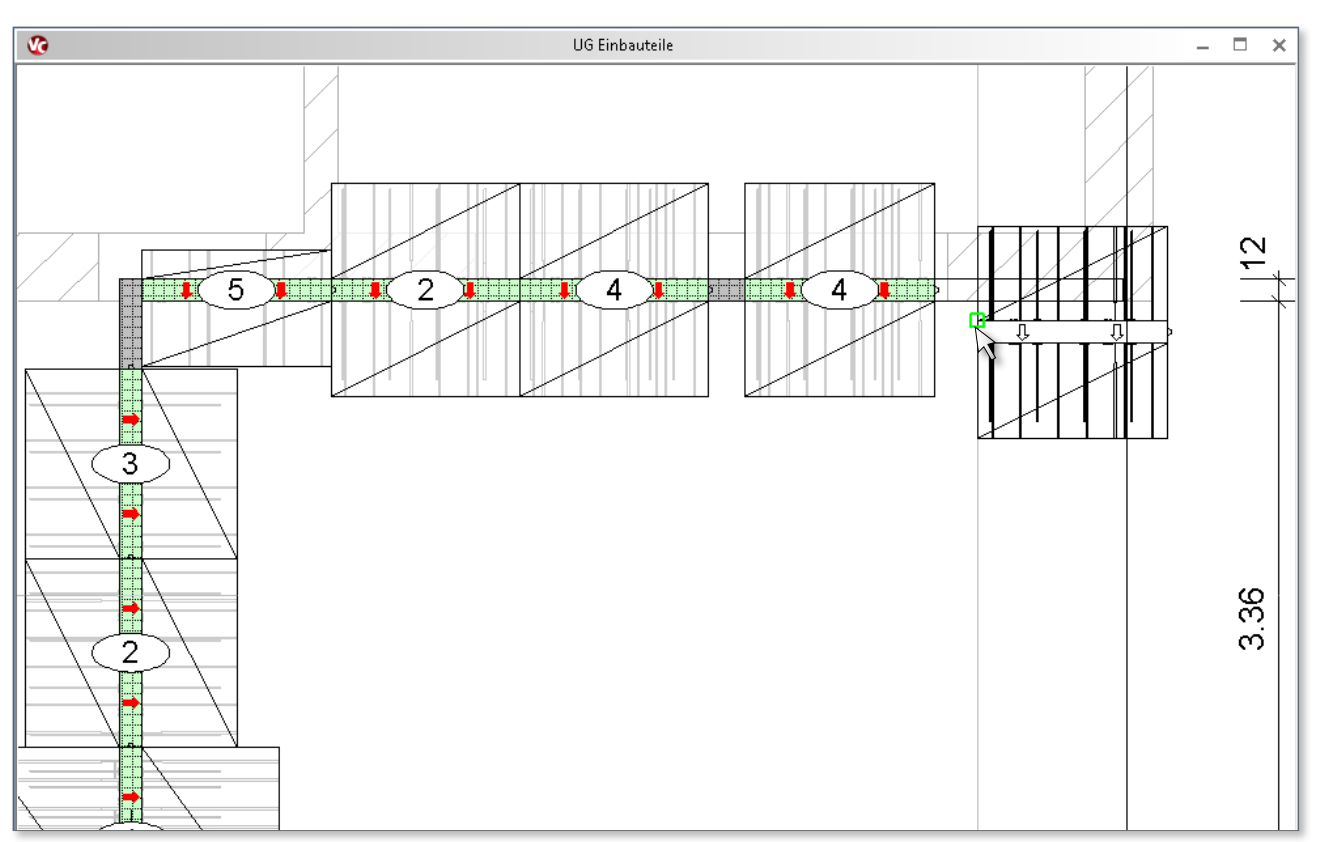

*Eingabe von Einbauteilen in Draufsichten*

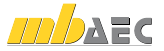

### Einbauteile beschriften und positionieren

In ViCADo.ing 2016 platzierte Einbauteile können in allen 2D-Sichten mit Einbauteilmarkierungen eindeutig beschriftet werden. Positionsnummer, Positionsbeschreibung und -texte können in Verbindung mit Bezugslinien als Markierungsobjekt in der Sicht platziert werden.

Hierbei können individuelle Textschablonen über die ViCADo-Variablen angelegt werden: Hersteller des verwendeten Einbauteils, die exakte Bezeichnung oder die Artikelnummer können hierfür verwendet werden. Ebenso stehen die erfassten Maße des Einbauteils oder auch die Lieferlängen als Variablen zur Verfügung.

Alle platzierten Einbauteile werden eindeutig positioniert, wobei automatisch gleiche Positionsnummern für gleiche Einbauteile vergeben werden. Weitere Funktionen wie die Möglichkeiten zur Neupositionierung oder Änderungen über den Nummerierungsassistenten stehen für die Einbauteile analog zur ViCADo-Bewehrung zur Verfügung.

Einbauteile können optional individuell erstellbaren Einbauteilgruppen zugeordnet werden. Diese Gruppen sind über die Stammdaten zentral definierbar und erlauben eine Zuordnung von Präfix und Suffix für die Positionsnummernvergabe.

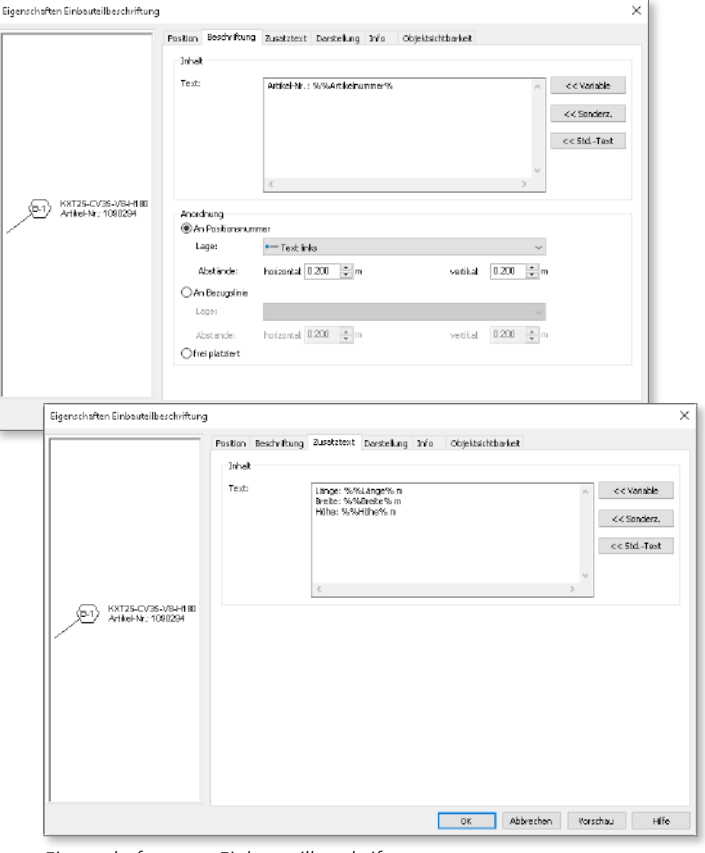

*Eigenschaften von Einbauteilbeschriftungen*

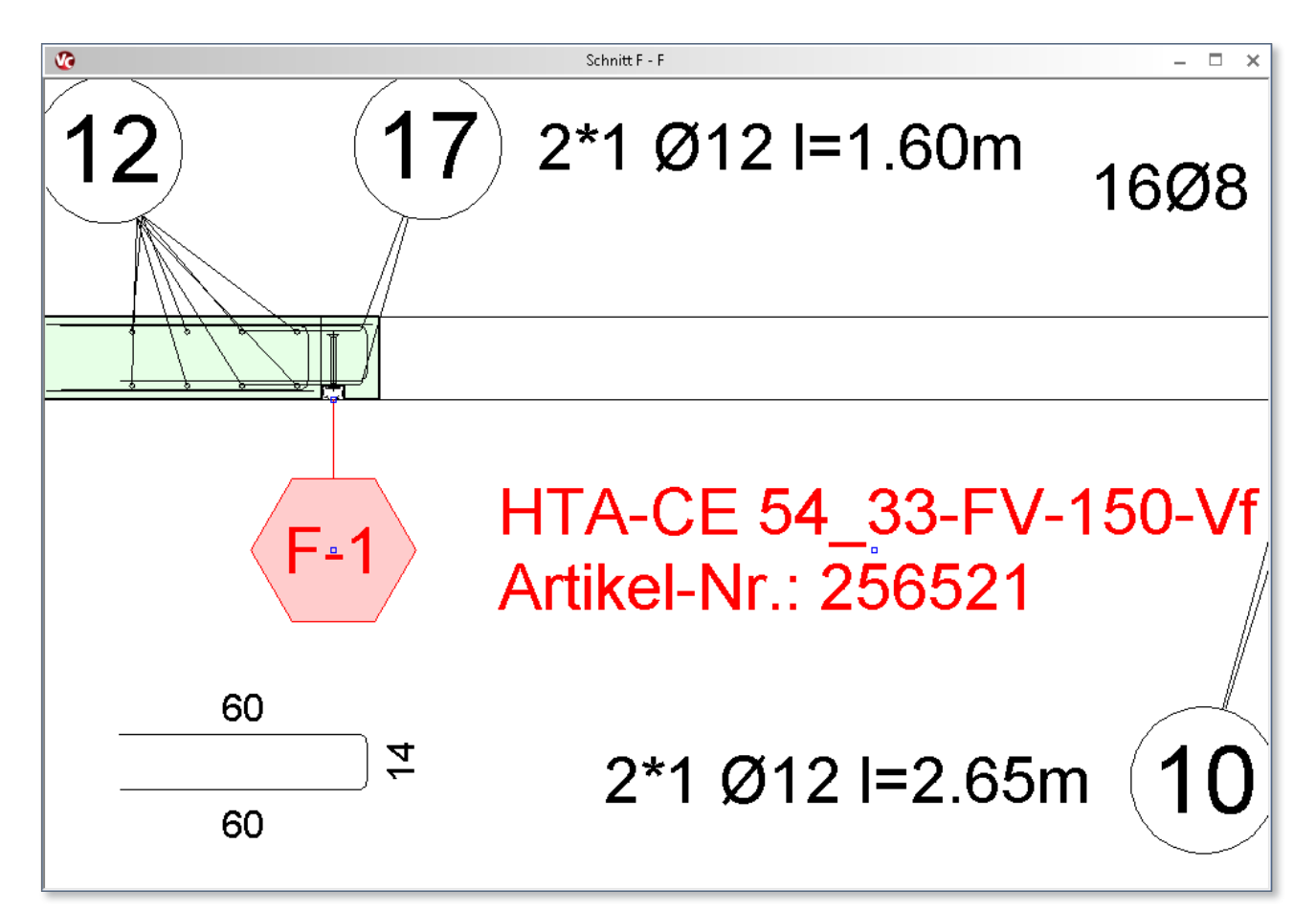

*Beschriftung von Einbauteilen in 2D-Sichten*

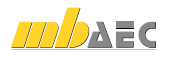

#### Einbauteillisten erstellen

Über Einbauteilsichten können die einzelnen Elemente tabellarisch gelistet werden. Wie alle ViCADo-Listensichten sind auch die Einbauteilsichten mit dem virtuellen Gebäudemodell verbunden, wodurch Positionen schnell gesucht und Listen auf ihre Vollständigkeit kontrolliert werden können.

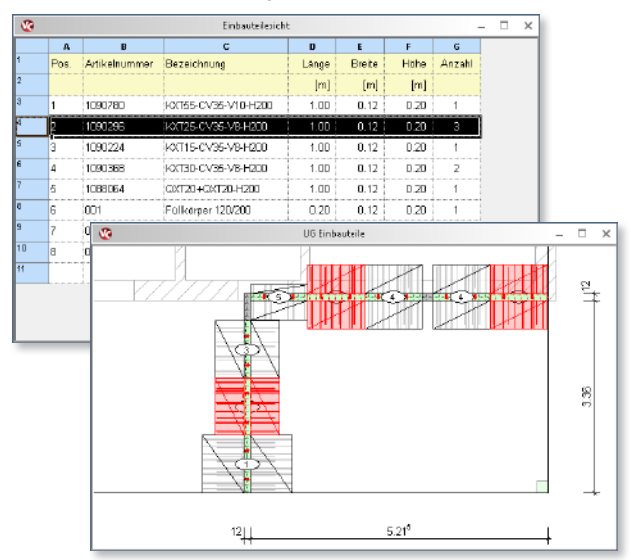

*Selektierte Einbauteile in Listen- und 2D-Sichten*

Über den ListenEditor können das Layout und die Sortierung der Einbauteilliste individuell gesteuert werden. So kann beispielsweise einer Sortierung der Listen wahlweise nach Artikelnummern oder Positionsnummer entsprochen werden.

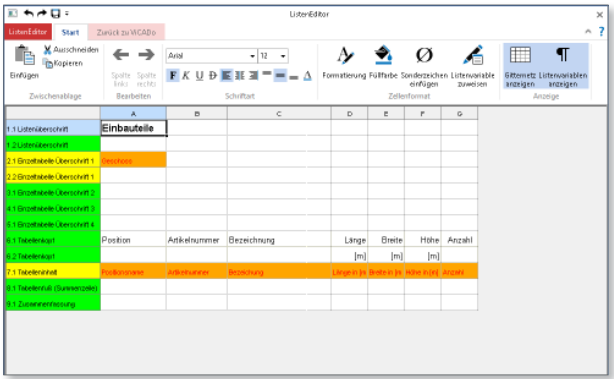

*ListenEditor für Einbauteillisten*

Diese Listensichten können auf Plänen platziert, als Dokument mit fertigem Layout an den mb-Viewer übergeben oder als Excel-Datei exportiert werden.

|                | $1 + 1 + 2 + 1$ | Proi.Bez. HAUS AM BERG<br>Projekt VICADO 2016<br>ViCADo 2016 |                  |                  |      | Seite<br>$\mathbf{1}$<br>Modell Bewehrung<br>Datum 23.10.2015 |  |
|----------------|-----------------|--------------------------------------------------------------|------------------|------------------|------|---------------------------------------------------------------|--|
| Pos.           | Artikelnummer   | Bezeichnung                                                  | Länge            | <b>Breite</b>    |      | Höhe Anzahl                                                   |  |
|                |                 |                                                              | [ <sub>m</sub> ] | [ <sub>m</sub> ] | [m]  |                                                               |  |
| 1              | 1090780         | KXT55-CV35-V10-H200                                          | 1.00             | 0.12             | 0.20 | 1                                                             |  |
| $\overline{z}$ | 1090296         | KXT25-CV35-V8-H200                                           | 1.00             | 0.12             | 0.20 | 3                                                             |  |
| 3              | 1090224         | KXT15-CV35-V8-H200                                           | 1.00             | 0.12             | 0.20 | 1                                                             |  |
| $\overline{4}$ | 1090368         | KXT30-CV35-V8-H200                                           | 1.00             | 0.12             | 0.20 | $\overline{2}$                                                |  |
| 5              | 1088064         | QXT20+QXT20-H200                                             | 1.00             | 0.12             | 0.20 | 1                                                             |  |
| 6              | 001             | Füllkörper 120/200                                           | 0.20             | 0.12             | 0.20 | 1                                                             |  |
| 7              | 001             | Füllkörper 120/200                                           | 0.02             | 0.12             | 0.20 | 1                                                             |  |
| 8              | 001             | Füllkörper 120/200                                           | 0.48             | 0.12             | 0.20 | 1                                                             |  |

*Einbauteillisten als Viewerausgabe*

#### Fazit

Mit den neu konzipierten Einbauteilen steht den Anwendern von ViCADo.ing 2016 ein leistungsfähiges Werkzeug für die Einbauteilplanung zur Verfügung.

Über den EinbauteilEditor können Einbauteile mit den unterschiedlichsten geometrischen Formen erzeugt und katalogisiert werden. Daten wie Artikelnummern oder Einbauteilbezeichnung lassen sich ebenso erfassen wie eine von der meist komplexen Geometrie des Einbauteils abweichende vereinfachte Ersatzdarstellung. Für eine komfortable Platzierung im Gebäudemodell können generelle Höhenbezüge vorgewählt werden.

Importmöglichkeiten der öffentlich bereitgestellten Daten von führenden Herstellern von Einbauteilen erleichtern die Erweiterung des eigenen Bürokatalogs. Umfangreiche Positionierungs- und Beschriftungsmöglichkeiten sowie eine übersichtliche Ausgabe in Einbauteillisten schaffen Sicherheit bei der Verwendung von Einbauteilen für die eigene Planung.

Dipl.-Ing. Architekt Martin Krull mb AEC Software GmbH mb-news@mbaec.de

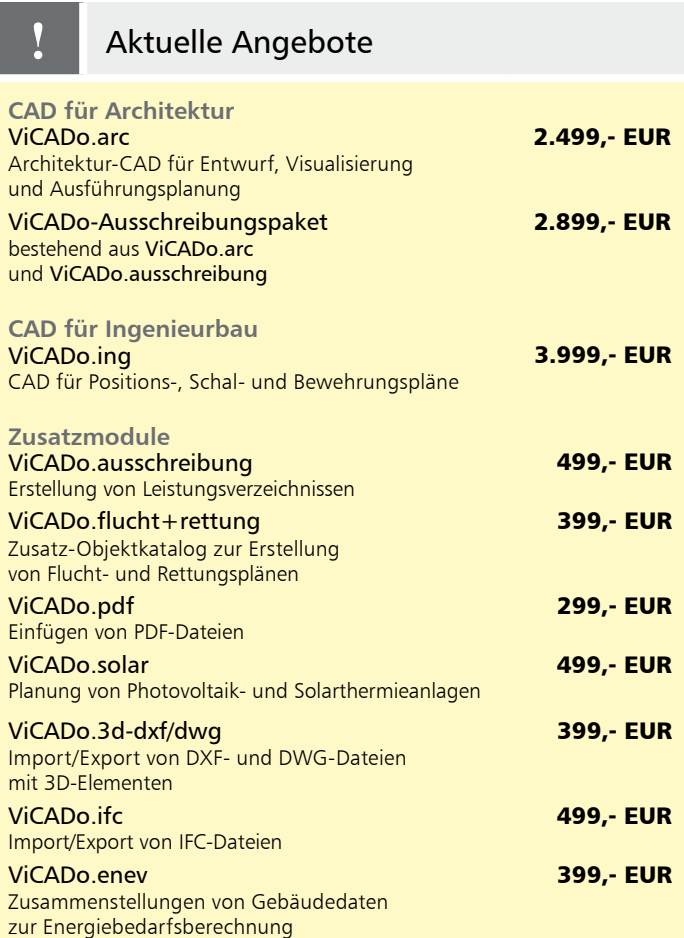

Es gelten unsere Allgemeinen Geschäftsbedingungen. Änderungen und Irrtümer vorbehalten. Alle Preise zzgl. Versand kosten und MwSt. – Hardlock für Einzelplatzlizenz je Arbeits platz erforderlich (95,- EUR). Folgel izenz-/Netzwerkbedingungen auf Anfrage. – Stand: November 2015 Unterstütztes Betriebssystem: Windows 10 (64)